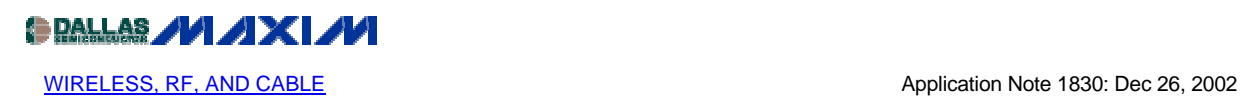

# **How to Tune and Antenna Match the MAX1470 Circuit**

The MAX1470evkit is tuned and tested at the factory to obtain the highest sensitivity possible. It may however be necessary to "adapt" this circuit to a different frequency or to tune the customer's own pcb. The following application note describes how to accomplish this task.

Figure 1 shows a typical MAX1470-based circuit. There are 3 areas of possible tuning to improve RF performance:

- LNA tank tuning
- Input matching and degeneration inductor
- Crystal pulling

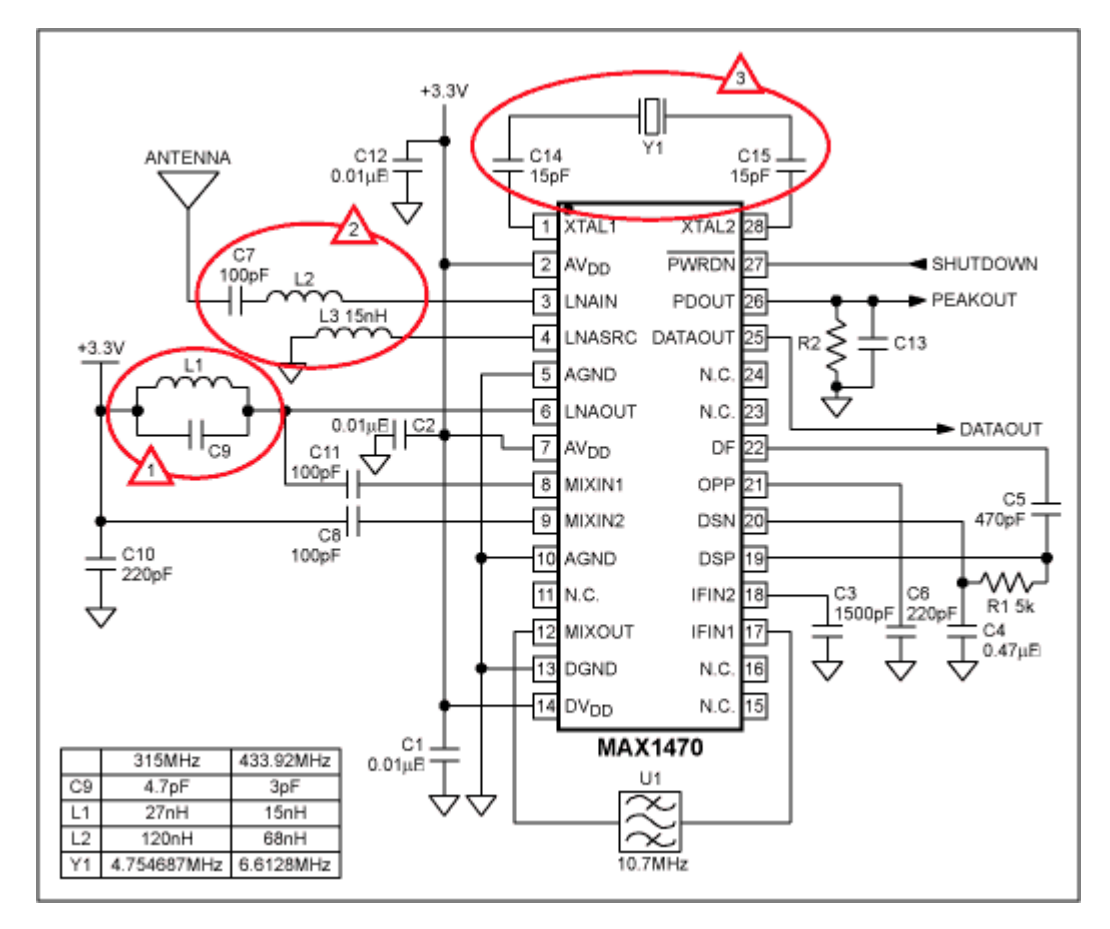

*Figure 1. MAX1470 typical circuit.*

#### **Tuning the LNA Tank**

The LC tank filter connected to LNAOUT consists of L1 and C9. L1 = 27nH and C9 = 4.7pF values are selected to resonate at the RF input frequency of 315MHz. The resonant frequency is given by:

$$
f = \frac{1}{2\pi\sqrt{L_{\text{TOTAL}} \cdot C_{\text{TOTAL}}}}
$$

 $L_{\text{TOTAL}}$  and  $C_{\text{TOTAL}}$  include L1 and C9, in addition to parasitic inductance and capacitance of the PC board traces, package pins, mixer input impedance, LNA output impedance, etc. These parasitics cannot be ignored and can have a dramatic effect on the tank filter center frequency.

In order to get the most sensitivity out of the circuit, the tank needs to be tuned as closely to 315MHz (or the frequency of interest) as possible. Therefore, the user will have to determine to what frequency the board is actually tuned and then make component adjustments. This is best accomplished by removing the crystal and directly injecting the crystal frequency with the help of a signal generator. Amplitude should be about  $50 \text{mV}_{p-p}$ . Set the RF amplitude to -70dBm. Monitor the RSSI output (pin 19). Since the RSSI output will be greatest at the tuned frequency, it's only a question of finding where the max is. Set the RF frequency increment to 640KHz, and the signal generator to 10KHz. As these two are moved in conjunction, the RSSI amplitude will change and will go through a maximum. For example, let's assume that the tank is tuned to 345MHz instead of 315MHz. Assuming a trace inductance of 5nH (based on the length of the trace on the PCB),  $L_{\text{TOTAL}} = 32 \text{nH}$ , implying a  $C_{\text{TOTAL}}$  of 7.98pF at 315MHz. Since, the tank is actually resonating at 345MHz, the actual total capacitance must then be 6.65pF. Therefore, in order to oscillate at  $315MHz$ ,  $C_{\text{TOTAL}}$  must be increased by  $1.3pF$  and C9 must thus be changed to 6pF.

### **Input Matching and Degeneration Inductor**

The off-chip inductive degeneration is achieved by connecting inductor  $L3 = 15$ nH from LNASRC (pin 4) to AGND. This inductor (in addition to the 7nH of trace inductance on the evkit PCB) sets the real part of the input impedance at LNAIN to 50 Ohms. Capacitor C7 is a DC blocking capacitor and should be a large capacitor (100pF or more). Since, the LNA input can be modeled as a 50-Ohm resistor (as long as  $L3 = 15nH$  and the trace inductance is 7nH) in series with a 2.5pF capacitor, the S11 of the LNA is given by:

$$
S_{11} = 50 - j \cdot \frac{1}{\omega C}
$$

 $S11 = 50 - i200$  (315MHz) and  $S11 = 50 - i145$  (433.92MHz)

L<sub>2</sub> is thus needed to match the LNA to 50 Ohms (or other antenna impedance). Therefore, in order to match the MAX1470 to a 50-Ohm antenna, one only needs to cancel out the -j term. This can easily be accomplished with L2, which would need to be (at 315MHz).

$$
L2 = 200/2 \cdot 3.14 \cdot 315e6 = 100nH
$$

A look at the S11 with the help of the network analyzer will allow this to be tuned even better. Set the test port power of the network analyzer to -30dBm so as not to saturate the input stage. Figure 2 shows the S11 of a not so perfectly matched board. The S11 is tuned to 355MHz instead of 315MHz.

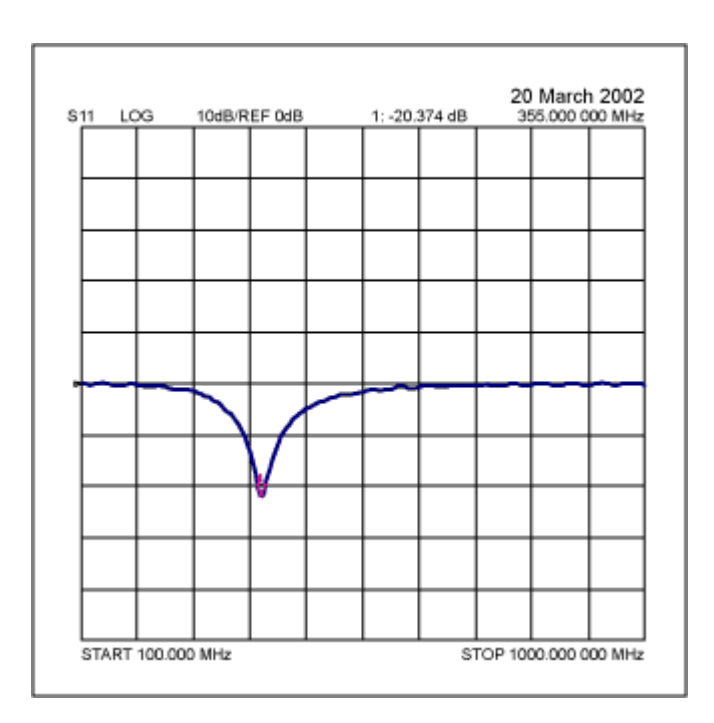

*Figure 2. S11 plot of RFIN. Match is at 355MHz.*

Replacing the 100nH inductor with a  $355/315 \cdot 100 = 120$ nH, allows for a better match as seen in Figure 3.

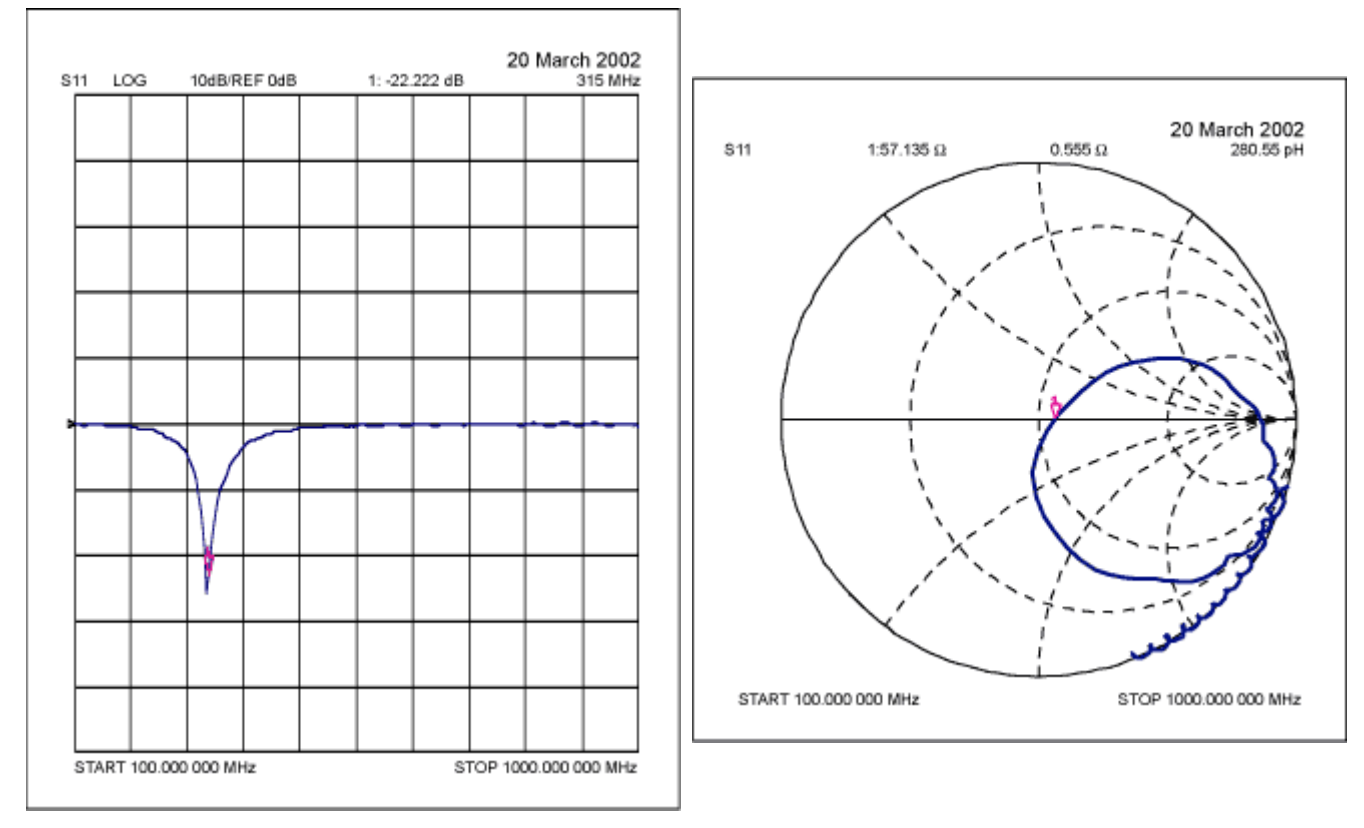

*Figure 3. S11 plot of RFIN tuned to 315MHz.*

## **Crystal Pulling**

Since the MAX1470 uses a 10.7MHz IF with low-side injection, the crystal frequency is given by (all units in MHz):

$$
F_{\rm XTAL} = \frac{F_{\rm RF} - 10.7}{64}
$$

For 315MHz applications, the crystal frequency is therefore, 4.7547MHz, while for 433.92MHz a 6.6128MHz crystal is needed.

If the load capacitance that the board presents to the crystal is different than what the crystal was designed for, the crystal is pulled away from its stated operating frequency, introducing an error in the reference frequency. Therefore, to pull the crystal back to its desired operating frequency, external capacitors are added to modify the load capacitance.

Series pulling capacitors , will "speed up" the crystal, while a parallel capacitor will "slow" it down. In the evkit, which presents a 5pF equivalent capacitance, a 3pF load capacitance crystal is used necessitating 2x15pF capacitors in series to speed it up. If these capacitors were not used, the 4.7547MHz crystal will actually oscillate at 4.7544MHz, causing the receiver to be tuned to 314.98MHz instead of 315.0MHz, an error of about 20KHz, or 60ppm. Therefore, on a custom PCB, where the equivalent capacitance is not known, monitor the IF on a spectrum

analyzer (make sure to use a DC blocking capacitor before inserting the signal into the spectrum analyzer), and then use series and parallel capacitors to "tune" the IF back to 10.7MHz. Refer to the App note ["How to Choose a Crystal for the MAX1470"](http://www.maxim-ic.com/appnotes.cfm/appnote_number/1017) for more details.

The above modifications should improve the RF performance of the MAX1470 based circuit. For any additional information contact Maxim Integrated Products at 408-737-7600.

### **MORE INFORMATION**

MAX1470: [QuickView](http://www.maxim-ic.com/quick_view2.cfm/qv_pk/3104/ln/en) -- [Full \(PDF\) Data Sheet \(232k\)](http://pdfserv.maxim-ic.com/arpdf/MAX1470.pdf) -- [Free Sample](http://www.maxim-ic.com/samplescart.cfm?Action=Add&PartNo=MAX1470)